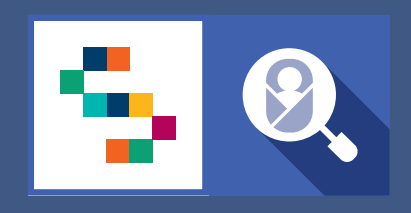

**SINFONIA** 

SCREENING<br>NEONATALE

# **F.A.Q** Screening Audiologico di I livello Personale Sanitario di Centri Nascita e TIN

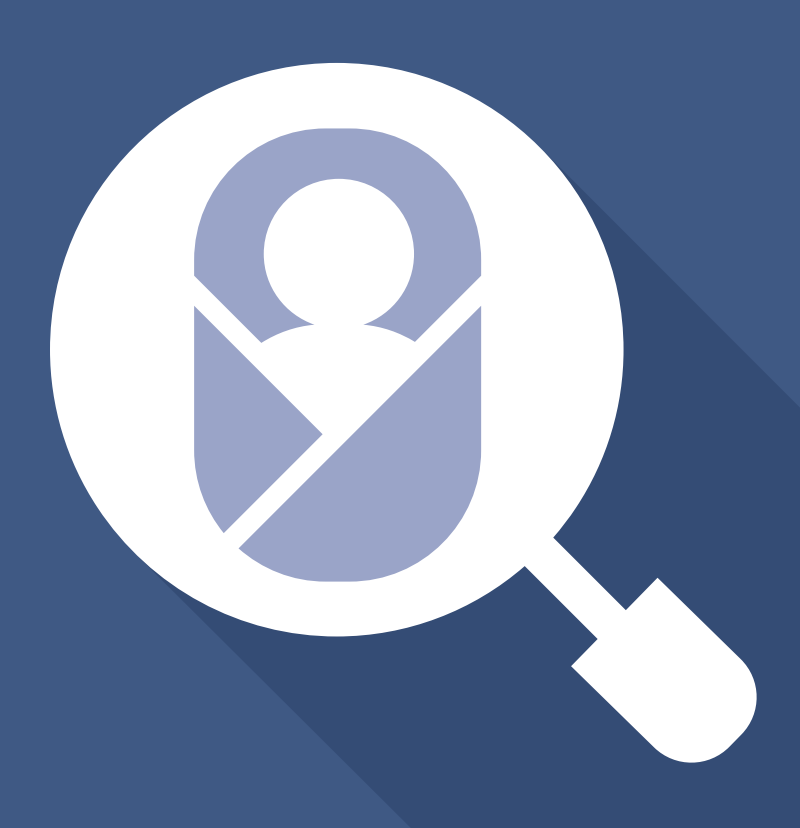

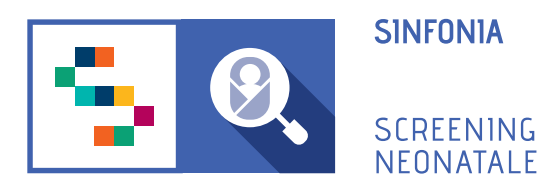

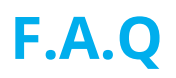

- **1. Come posso ricevere un invito alla piattaforma?**
- **2. Come posso fare il primo accesso?**
- **3. Come accedo alla piattaforma dopo aver fatto il primo accesso?**
- **4. Ho dimenticato la password, come posso fare?**
- **5. Voglio modificare la password, come posso fare?**
- **6. Voglio modificare l'indirizzo email registrato, come posso fare?**

**7. Il fattore di rischio COVID19 è per i neonati nati da madre positiva o nello specifico il neonato positivo?**

**8. Se dopo il 15esimo giorno il piccolo è ancora REFER, sono previsti altri controlli o si prenotano direttamente gli ABR?**

**9. I dati di un neonato nato nel nostro centro e successivamente trasferito in un altro centro rimangono sempre visibili a noi?**

**10. Se il ginecologo non ha compilato la sezione di sua competenza e noi non abbiamo compilato la sezione C della CeDAP, possiamo aggiungere i test per lo Screening uditivo?**

**11. Nei giorni di permanenza in TIN sono compresi anche quelli in Patologia Neonatale?**

**12. Avremo accesso ai risultati dei test fatti dai Centri di II e III livello?**

**13. Dovranno essere ancora inviati i dati mensili?**

**14. Se trasferiamo il neonato in TIN cosa dobbiamo segnalare? Chi farà lo screening?**

**15. Se il neonato presenta un fattore di rischio, ma ha esito "pass" per entrambe le orecchie, dobbiamo sempre segnalarlo al secondo livello?**

**16. Le credenziali saniarp e sinfonia sono le stesse?**

**17. Quando si passerà alla compilazione degli screenig sulla nuova piattaforma?**

### **1. Come posso ricevere un invito alla piattaforma?**

Per accedere alla piattaforma è necessario ricevere un'e-mail di invito da un Responsabile Regionale o dal Professionista Referente della propria struttura sanitaria di appartenenza.

## **2. Come posso fare il primo accesso?**

Una volta ricevuta una email di invito da parte del professionista referente della propria struttura sanitaria di appartenenza, bisogna:

- **Confermare il proprio account**, cliccando sull'one-time link presente nell'e-mail ricevuta o copiarlo e incollarlo nella barra degli indirizzi del proprio browser. *(Per one-time link si intende un link valido per un solo accesso alla piattaforma e che scade dopo 24 ore dall'invio dell'e-mail.)* 

- **Inserire e confermare la password.** 

La password deve essere composta da almeno 12 caratteri di cui almeno una maiuscola, una minuscola, un carattere speciale e un numero.

# **3. Come accedo alla piattaforma dopo aver fatto il primo accesso?**

In seguito alla registrazione in piattaforma, fatta con il primo accesso, sarà possibile accedere inserendo l'indirizzo email (quello con cui si è stati invitati) e la password scelta al momento della registrazione, dopodichè cliccare sul pulsante "Accedi".

# **4. Ho dimenticato la password, come posso fare?**

Dalla pagina di login, sotto il campo "Password" è presente il link *"Hai dimenticato la password?".*

Cliccando sul link, ci verrà chiesto di inserire nella schermata successiva, il nostro nome utente, ovvero l'indirizzo email con cui effettuiamo l'accesso e poi cliccare sul pulsante "Invio".

Il sistema invierà una email all'indirizzo usato per la registrazione con un link - utilizzabile una sola volta - che riporta alla pagina in cui inserire la nuova password.

La password deve essere inserita due volte, nei campi "Password" e "Conferma password" e poi cliccare su "Salva".

#### **5. Voglio modificare la password, come posso fare?**

Nel caso si voglia modificare la propria password, è possibile svolgere la seguente procedura:

- 1. Accedere al proprio account della piattaforma SNC;
- 2. Entrare nella sezione PROFILO UTENTE;
- 3. Entrare nella sezione MODIFICA CREDENZIALI;
- 4. Inserire la password corrente;
- 5. Inserire la nuova password;
- 6. Confermare la nuova password
- 7. Cliccare su "SALVA".

# **6. Voglio modificare l'indirizzo email registrato, come posso fare?**

Nel caso si voglia modificare il proprio indirizzo e-mail, è necessario svolgere la seguente procedura:

- 1. Accedere al proprio account della piattaforma SNC;
- 2. Entrare nella sezione PROFILO UTENTE;
- 3. Entrare nella sezione MODIFICA CREDENZIALI;
- 4. Cambiare l'indirizzo e-mail nella casella di testo corrispondente;
- 5. Inserire la password corrente;
- 6. Cliccare su "SALVA".

## **7. Il fattore di rischio COVID19 è per i neonati nati da madre positiva o nello specifico il neonato positivo?**

Il fattore di rischio COVID19 presente nella scheda dei fattori di rischio e anamnesi familiare si riferisce a neonati con positività al COVID19.

# **8. Se dopo il 15esimo giorno il piccolo è ancora REFER, sono previsti altri controlli o si prenotano direttamente gli ABR?**

Se il test di conferma presenta come esito REFER, è possibile effettuare una segnalazione ad un centro di II livello, per condurre ulteriori test *(Esame Otoscopico, Otoemissioni, Potenziali Evocati E Impedenzometria).*

## **9. I dati di un neonato nato nel nostro centro e successivamente trasferito in un altro centro rimangono sempre visibili a noi?**

No, solo la struttura destinataria avrà completa visione del dati relativi al neonato preso in carico.

# **10. Se il ginecologo non ha compilato la sezione di sua competenza e noi non abbiamo compilato la sezione C della CeDAP, possiamo aggiungere i test per lo Screening uditivo?**

Sì. La piattaforma consente la registrazione del neonato anche se non è ancora stata inserita la CeDAP.

Per registrare un neonato, anche se non è stata inserita la CeDAP, è necessario cliccare sulla voce di menu principale GESTIONE NEONATI e selezionare il pulsante AGGIUNGI NEONATO. In questo modo, sarà possibile aggiungere i prelievi per lo screening metabolico e i test per lo screening uditivo.

Una volta che l'U.O. di Ginecologia e Ostetricia ha inserito e validato le sezioni A (*Dati* 

*Anagrafici della madre*) e B (*Informazioni relative alla gravidanza*), sarà poi possibile aggiungere una sezione C *(Informazioni sul parto e sul neonato*) per il neonato già registrato in piattaforma, cliccando sull'azione AGGIUNGI SCHEDA CEDAP.

### **11. Nei giorni di permanenza in TIN sono compresi anche quelli in Patologia Neonatale?**

La procedura resta la stessa rispetto a quella che viene utilizzata attualmente.

## **12. Avremo accesso ai risultati dei test fatti dai Centri di II e III livello?**

Il centro di I livello può visualizzare solo l'elenco dei test di OTOEMISSIONI e POTENZIALI EVOCATI eseguiti per il neonato presso la propria struttura di appartenenza.

#### **13. Dovranno essere ancora inviati i dati mensili?**

Obiettivo della piattaforma è rendere i dati automaticamente visibili al centro di riferimento regionale Federico II e alle ASL di competenza. Inizialmente sarà necessario continuare ad inviare i report mensili così da monitorare l'attività. Sarà premura del gruppo SINFONIA rendere noto il passaggio alla modalità automatica di invio dati.

## **14. Se trasferiamo il neonato in TIN cosa dobbiamo segnalare? Chi farà lo screening?**

Se il neonato è stato trasferito, i test per lo screening uditivo saranno condotti dalla struttura presso cui è stato trasferito il neonato.

In caso di trasferimento del neonato, è la struttura destinataria a dover prendere in carico il neonato, cliccando sulla voce di menu principale GESTIONE NEONATI, poi sul pulsante TRASFERISCI NEONATO.

#### **15. Se il neonato presenta un fattore di rischio, ma ha esito "pass" per entrambe le orecchie, dobbiamo sempre segnalarlo al secondo livello?**

Se il neonato è soggetto a sorveglianza (presenta uno o più fattori di rischio) la piattaforma offre la possibilità di effettuare la segnalazione ad un centro di livello successivo mediante il pulsante RICHIEDI APPROFONDIMENTO. La segnalazione non è obbligatoria.

#### **16. Le credenziali saniarp e sinfonia sono le stesse?**

In seguito ad ogni sessione di formazione è stato inviato un elenco di utenze attualmente attive su SANIARP e sulla piattaforma SNE per lo screening metabolico. Le utenze indicate come attive saranno migrate sulla nuova piattaforma sinfonia.

# **17. Quando si passerà alla compilazione degli screenig sulla nuova piattaforma?**

Una nota Regionale avviserà per tempo le strutture sull'inizio della registrazione degli screening sulla nuova piattaforma.